## حذف اپلیکیشن های پیش فرض گوشی اندرویدی

شاید برایتان پیش آمده باشد که بخواهید برخی از اپلیکیشن های موجود در گوشی خود را حذف کنید؛ ولی ندانید که با به کارگیری چه شیوه هایی می توان به حذف اپلیکیشن های پیش فرض گوشی اندرویدی پرداخت؟

ما این مقاله را تدوین کرده ایم تا کاربران را با نحوه حذف اپلیکیشن های پیش فرض گوشی اندرویدی آشنا کنیم و سطح دانسته های آن ها را باال ببریم؛ در صورت دریافت اطالعات بیشتر می توانید به مطالعه محتوای زیر بپردازید.

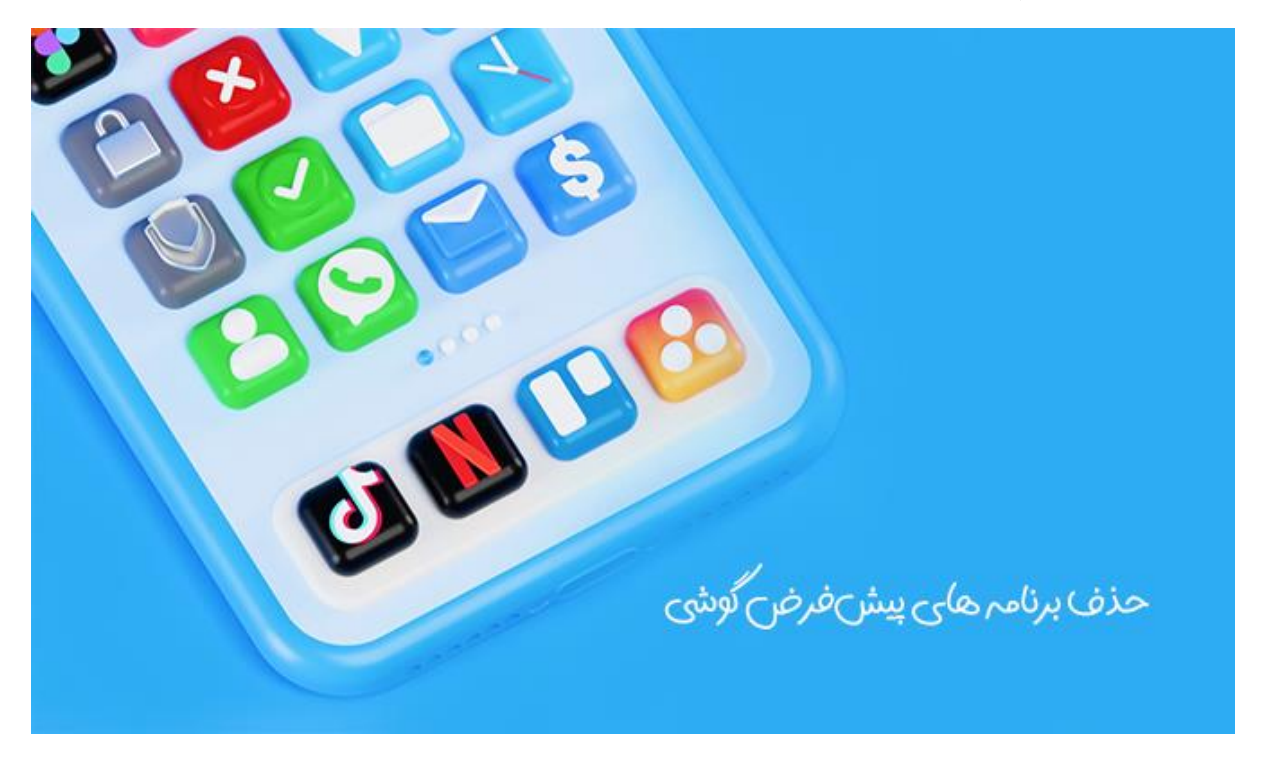

معرفی اپلیکیشن پیش فرض اندروید

شاید برخی از افراد در خصوص اپلیکیشن های پیش فرض چیزی ندانند؛ به همین علت ما در ابتدای مطلب به معرفی اپلیکیشن پیش فرض اندرویدی اشاره می کنیم.

اپلیکیشن های پیش فرض اندرویدی از آن دسته برنامه هایی هستند که کاربران به وسیله آن ها می توانند انتخاب کنند که چه عملیاتی روی دستگاه موبایل آن ها انجام شود؛ به عنوان مثال، اگر شما در گوشی اندرویدی خود چندین نوع مرورگر داشته باشید، زمانی که بدون تنظیم برنامه پیش فرض بر روی یک لینک ضربه می زنید این سوال در گوشی نمایش داده می شود که آیا تمایل دارید که لینک را توسط کدام یک از مرورگرهای خود باز کنید؟ که برای پیشگیری از این اتفاق می بایست که برخی از برنامه های پیش فرض گوشی را تغییر داد یا حذف کرد.

سیستم عامل اندروید یکی از معروف ترین سیستم عامل ها بوده که کاربران زیادی از آن استفاده می کنند؛ این سیستم عامل این امکان را برای افراد به وجود می آورد تا بتوانند مرورگر، سرویس پیامک، ایمیل و ... گوشی خود را به صورت پیش فرض انتخاب نمایند.

در واقع اپلیکیشن های پیش فرض بر روی اندروید این امکان را برای شما فراهم می آورند تا شما انتخاب کنید که کدام یک از برنامه ها در راستای هدف مشخصی فعالیت کنند و گزینش و مشخص کردن برنامه های بیش فرض باعث می شود که شما هر بار نخواهید برنامه مشخصی را برای هدفی استفاده نمایید.

برنامه های مرورگر، شناسه تماس، برنامه تلفن، پیامک و برنامه HOME از اپلیکیشن هایی هستند که می توان آن ها را تغییر داد.

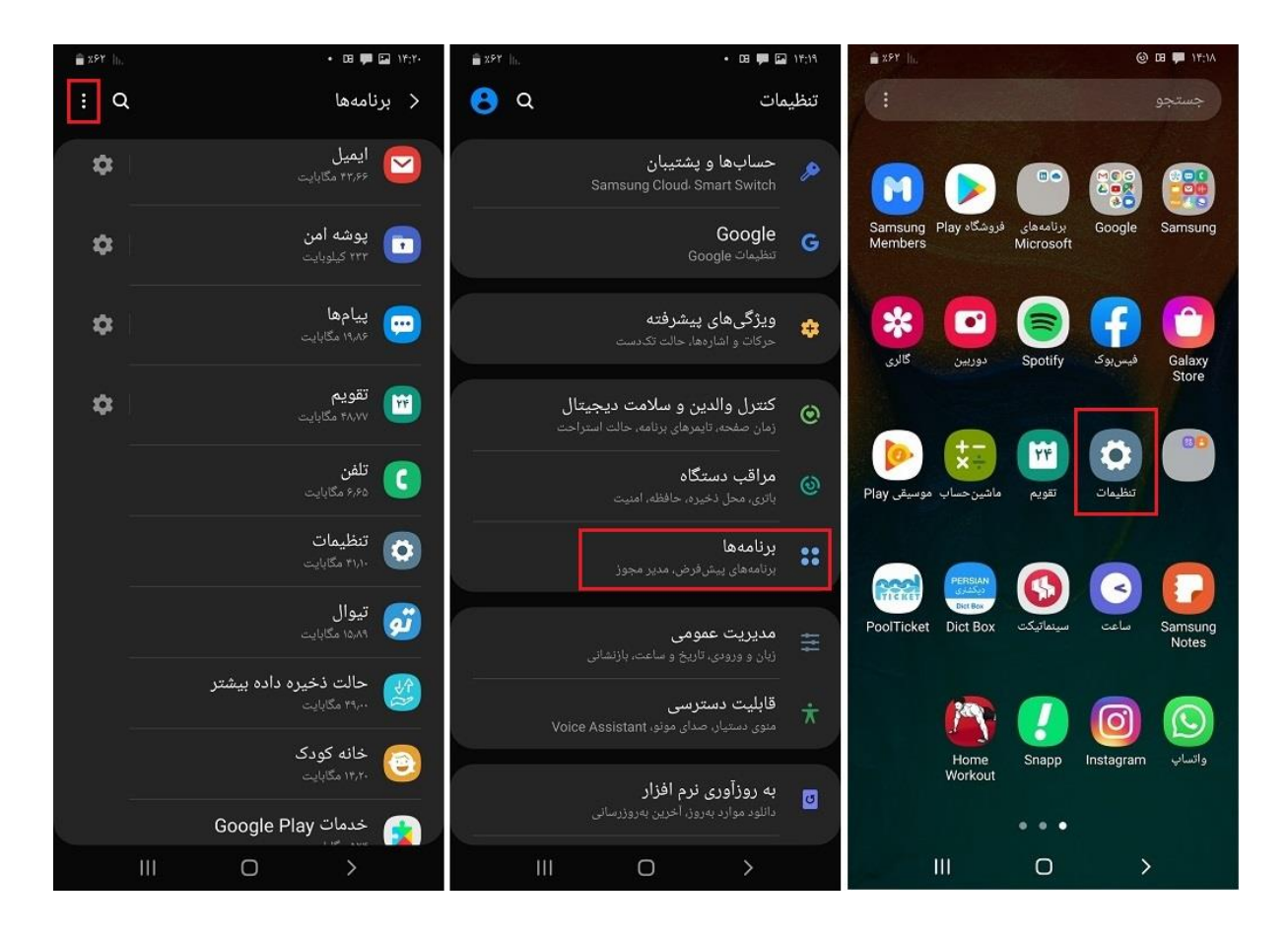

## حذف اپلیکیشن های پیش فرض گوشی اندرویدی

به طور کلی سه روش برای تغییر یا حذف اپلیکیشن های پیش فرض گوشی اندرویدی وجود دارد که در ادامه مطلب آن ها را برایتان توضیح خواهیم داد.

**روش اول:** این اشتباه ممکن است برای تمام افراد پیش آید که برنامه های اشتباهی را به عنوان اپلیکیشن پیش فرض گوشی خود انتخاب کرده اند و حاال به دنبال پیدا کردن راهی هستند که این برنامه ها را از گوشی خود حذف کنند.

اگر شما هم از این دسته افراد هستید می توانید با پیروی از مراحل زیر به حذف اپلیکیشن های پیش فرض گوشی اندرویدی خود بپردازید.

- ۱ در مرحله اول پس از رفتن به تنظیمات گوشی، بر روی گزینه برنامه ها یا Apps ضربه بزنید.
- .2 پس از وارد شدن به صفحه برنامه ها باید اپلیکیشن های پیش فرض یا apps Default را انتخاب کنید و این قسمت به شما کمک می کند تا اپلیکیشن های پیش فرض موجود را مرور و شناسایی کنید. به این نکته توجه داشته باشید که در بعضی از گوشی های چینی یا شیائومی برای این مرحله باید گزینه Manage apps را انتخاب کرده ،روی عالمت سه نقطه ضربه بزنید و گزینه پیش روی apps Default را انتخاب نمایید.
	- .3 برای تغییر یا حذف برنامه های پیش فرض الزم است که بر روی گزینه Option ضربه بزنید و بخش default apps را انتخاب کنید.
- .4 به جهت حذف اپلیکیشن های پیش فرض اندروید، به تنظیمات بروید، بخش برنامه ها را انتخاب کنید و سپس بر روی گزینه apps all See بزنید و اپلیکیشن هایی که قصد حذف آن ها را دارید را انتخاب نمایید.
	- .5 در قسمت apps all see نیاز است که بر روی گزینه Defaults Clear ضربه بزنید و پس از آن تمام برنامه های پیش فرض گوشی اندرویدی شما به این طریق حذف می شوند.

سیستم عامل اندروید قابلیت های فراوانی را به جهت سفارشی کردن در اختیارتان می گذارد و شما را قادر می سازد که بتوانید هر چیزی را طبق سلیقه خود برای اپلیکیشن ها تغییر دهید.

**روش دوم:** اگر قصد تغییر برنامه های پیش فرض در گوشی اندرویدی خود را دارید می توانید از مراحل زیر کمک بگیرید و اپلیکیشن هدی میش فرض در گوشی اندرویدی یا حتی شیائومی و سامسونگ خود را تغییر دهید.

- .1 در مرحله اول به store play بروید و برنامه جدیدی را که قصد دارید به عنوان اپلیکیشن پیش فرض انتخاب کنید دانلود نمایید.
- .2 پس از دانلود برنامه به قسمت تنظیمات و سپس برنامه های گوشی خود بروید و در بخش General بر روی گزینه apps Defult ضربه بزنید. برنامه ای که قصد جایگزینی دارید را انتخاب نمایید، در صفحه بعد اپلیکیشن پیش فرض فعلی را مشاهده خواهید کرد؛ برنامه ای را که می خواهید به عنوان اپلیکیشن پیش فرض جای گذاری کنید را انتخاب نمایی د.

**روش سوم:** اگر تمایل به حذف اپلیکیشن ها ندارید یا نمی خواهید که آن ها را از طریق تنظیمات گوشی حذف کنید می توانید از Google Play Store ک*مک* بگیر بد.

برای این کار کافیست که منوی store play google را باز کنید، بر روی گزینه برنامه ها یا apps My بزنید، Games را انتخاب کنید و سپس بر روی گزینه Installed ضربه بزنید.

در این قسمت تمام اپلیکیشن های نصب شده بر روی گوشی خود را مشاهده می کنید که می توانید هر کدام را که می خواهید حذف نمایید.

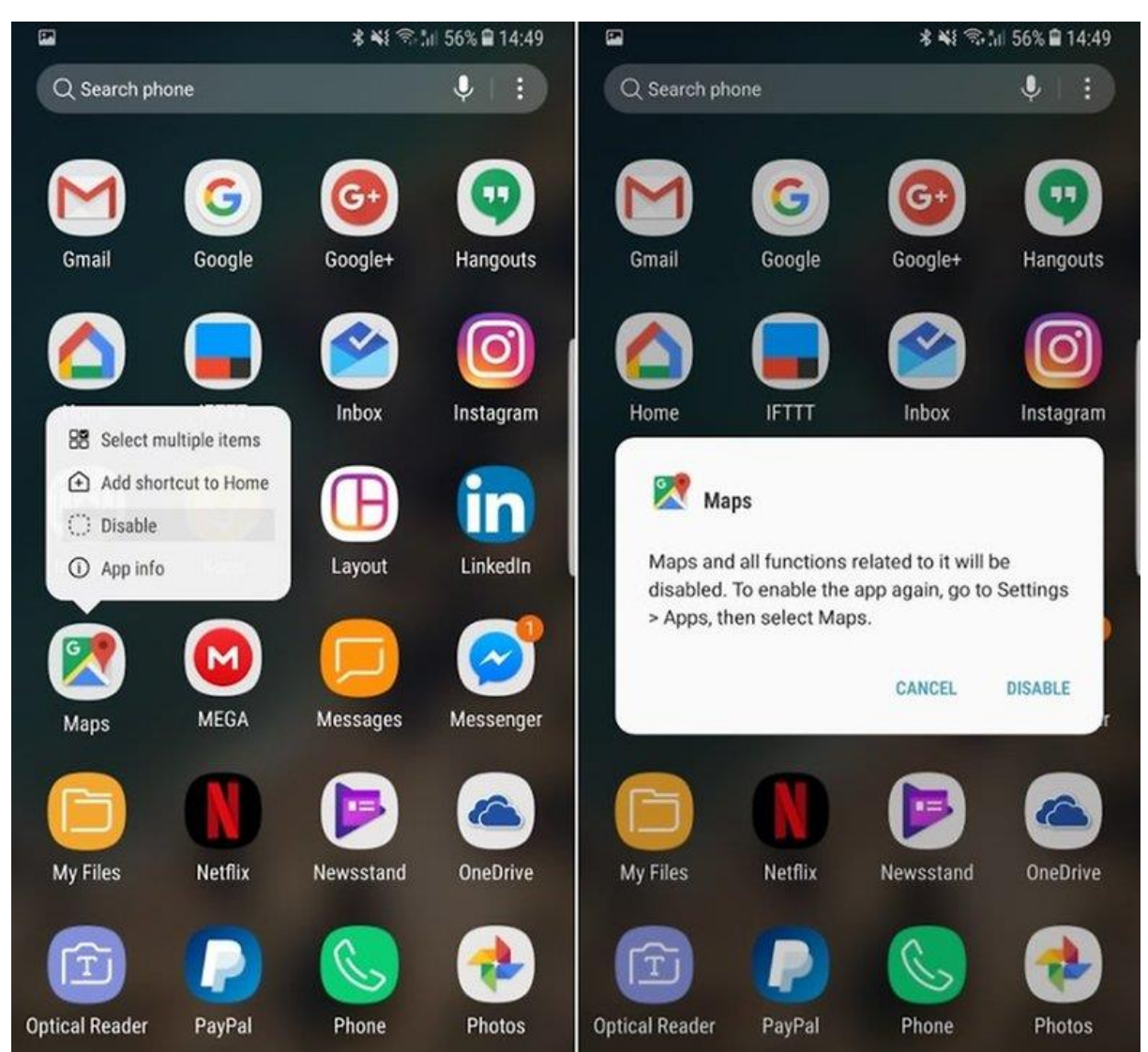

سخن پایانی

در مقاله مذکور تالش کردیم که شما را با نحوه تغییر یا حذف اپلیکیشن های پیش فرض در گوشی اندرویدی آشنا سازیم.

به این نکته توجه داشته باشید که با حذف اپلیکیشن های پیش فرض در گوشی اندرویدی خود می توانید فضای ذخیره سازی گوشی را تا حدود زیادی آزاد نمایید و سرعت عملکرد تلفن همراه خود را افزایش دهید.

امیدواریم که خواندن این محتوا برایتان سودمند بوده باشد و توانسته باشید که با مطالعه آن اطالعات مفیدی به دست آورده باشید؛ در صورتی که در خصوص این مسئله نیاز به راهنمایی های بیشتری دارید یا سوالی برایتان پیش آمد، می توانید از طریق شماره تلفن های معین شده در همین صفحه با کارشناسان استپ موبایل ارتباط برقرار کنید و از آنان درخواست مشاوره نمایید